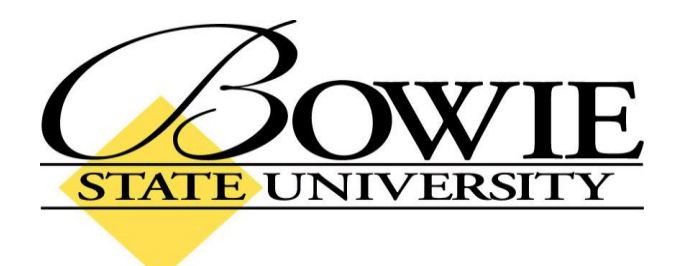

# **PeopleSoft 9.0 Entering Mid-Term and Final Grades**

#### **Mid-Term Grades**

To enter Mid-Term Grades, navigate to:

Home > Self Service > Faculty Center

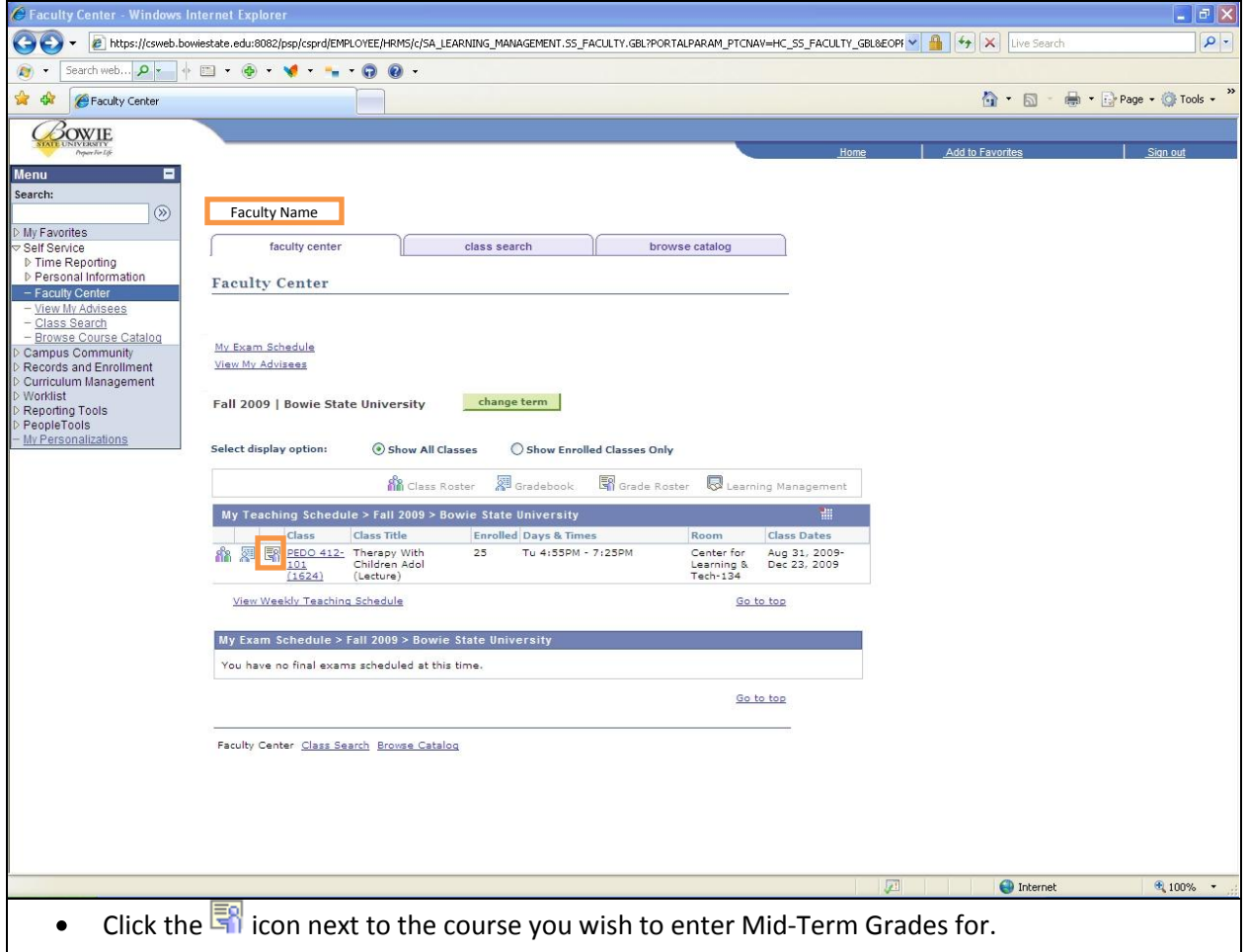

## **Mid-Term Grades (cont'd)**

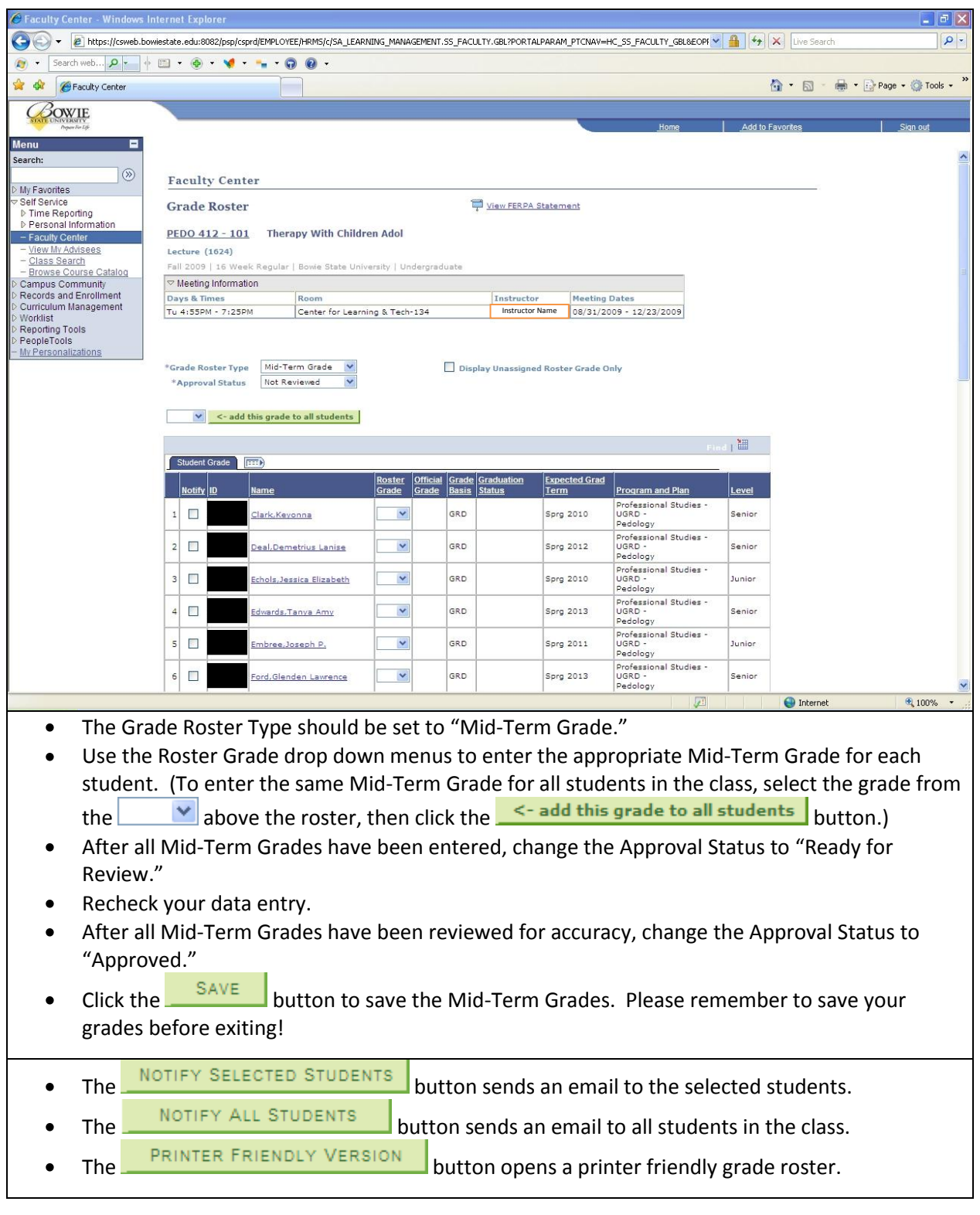

### **Final Grades for Graduating Students**

To enter Final Grades for Graduating Students, navigate to:

Home > Self Service > Faculty Center

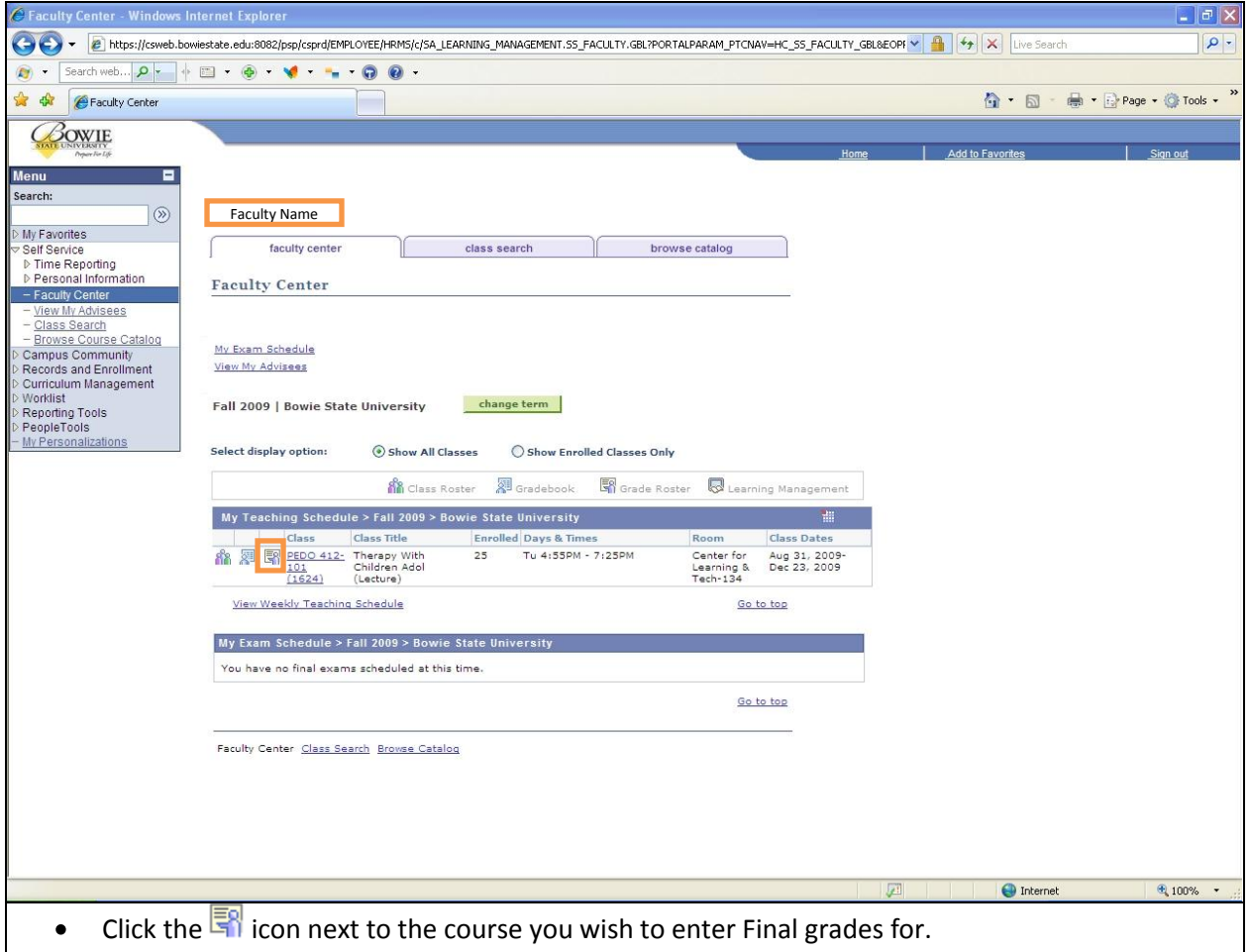

## **Final Grades for Graduating Students (cont'd)**

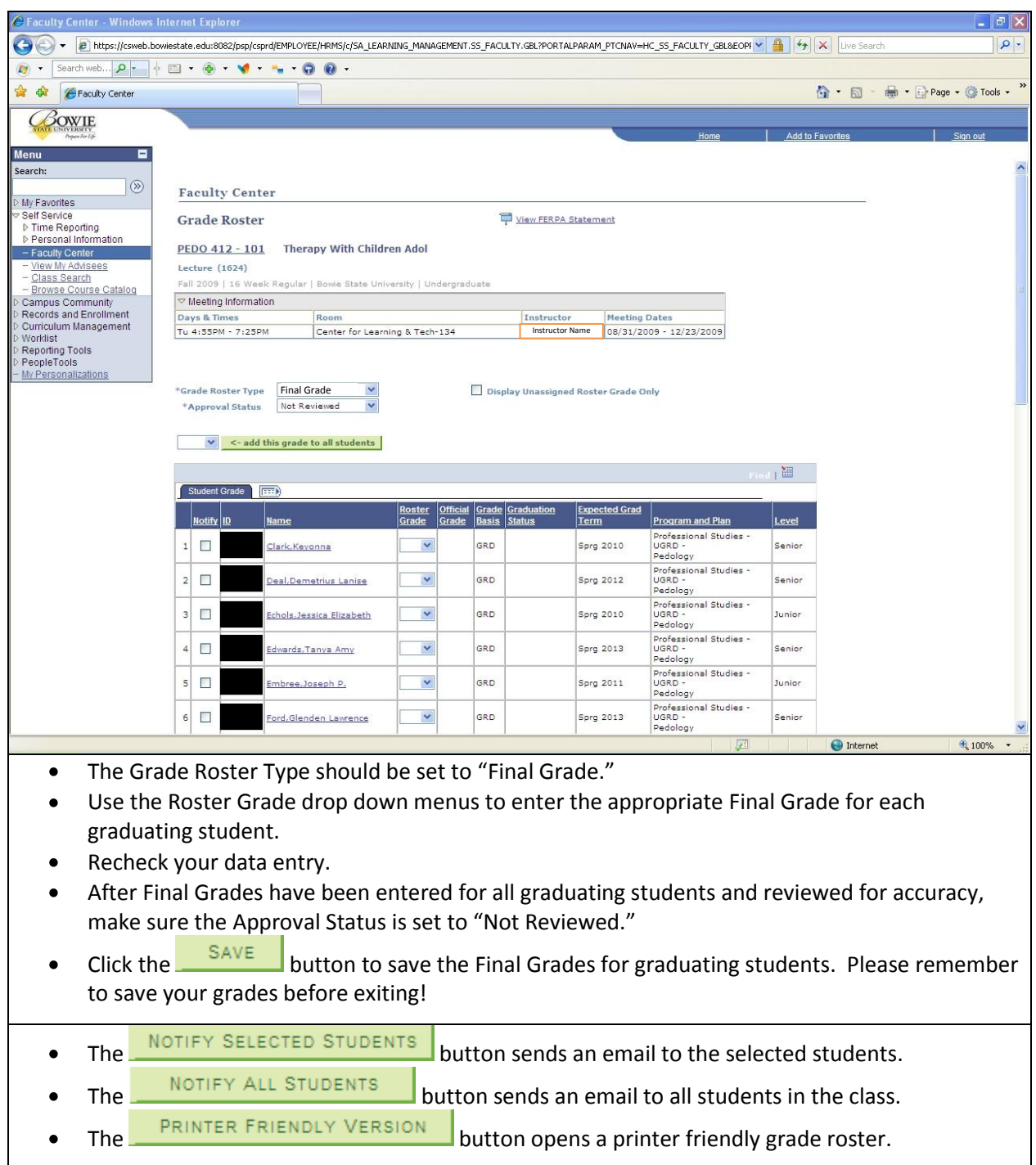

### **Final Grades for Non-Graduating Students**

To enter Final Grades for Non-Graduating Students, navigate to:

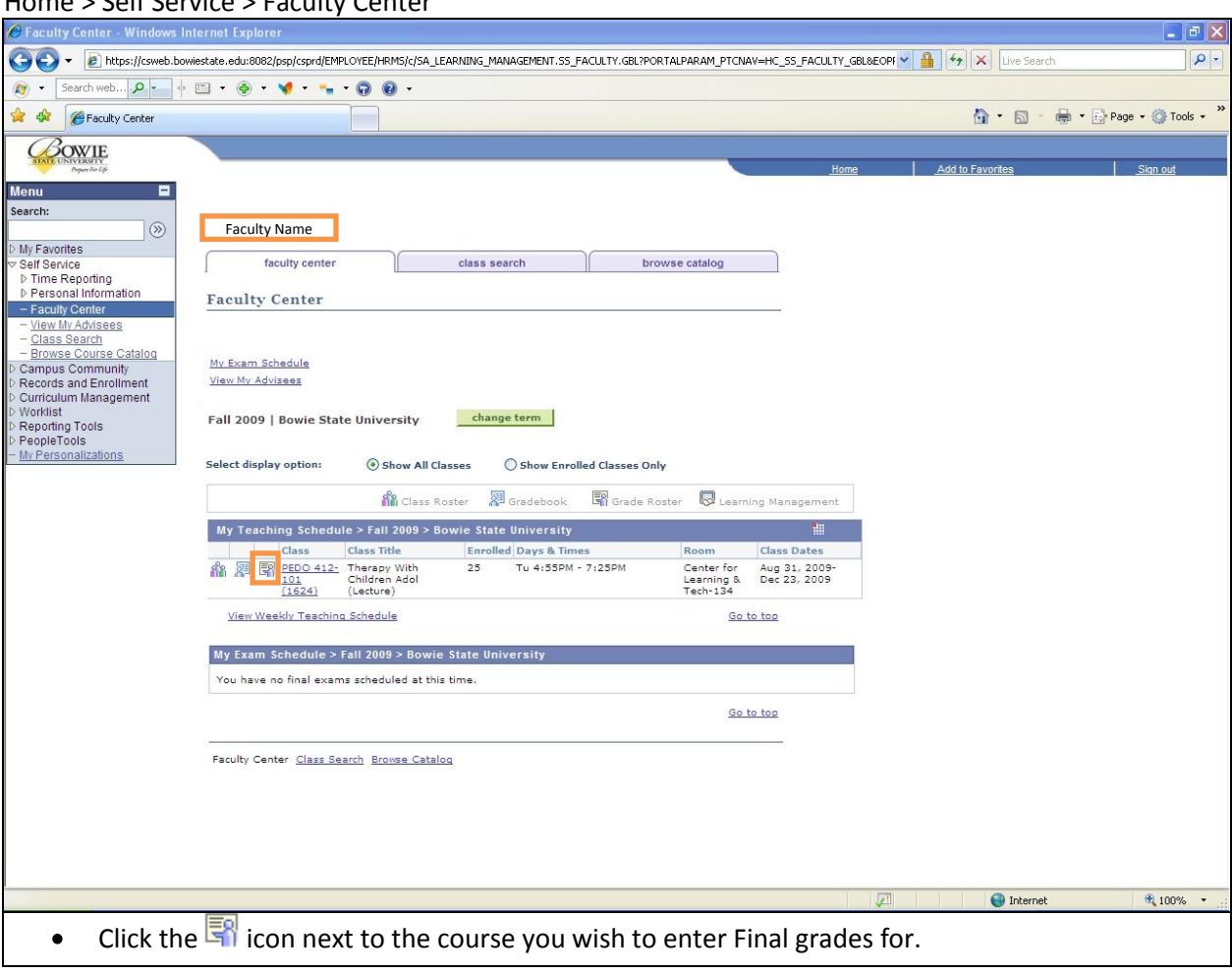

Home > Self Service > Faculty Center

## **Final Grades for Non-Graduating Students (cont'd)**

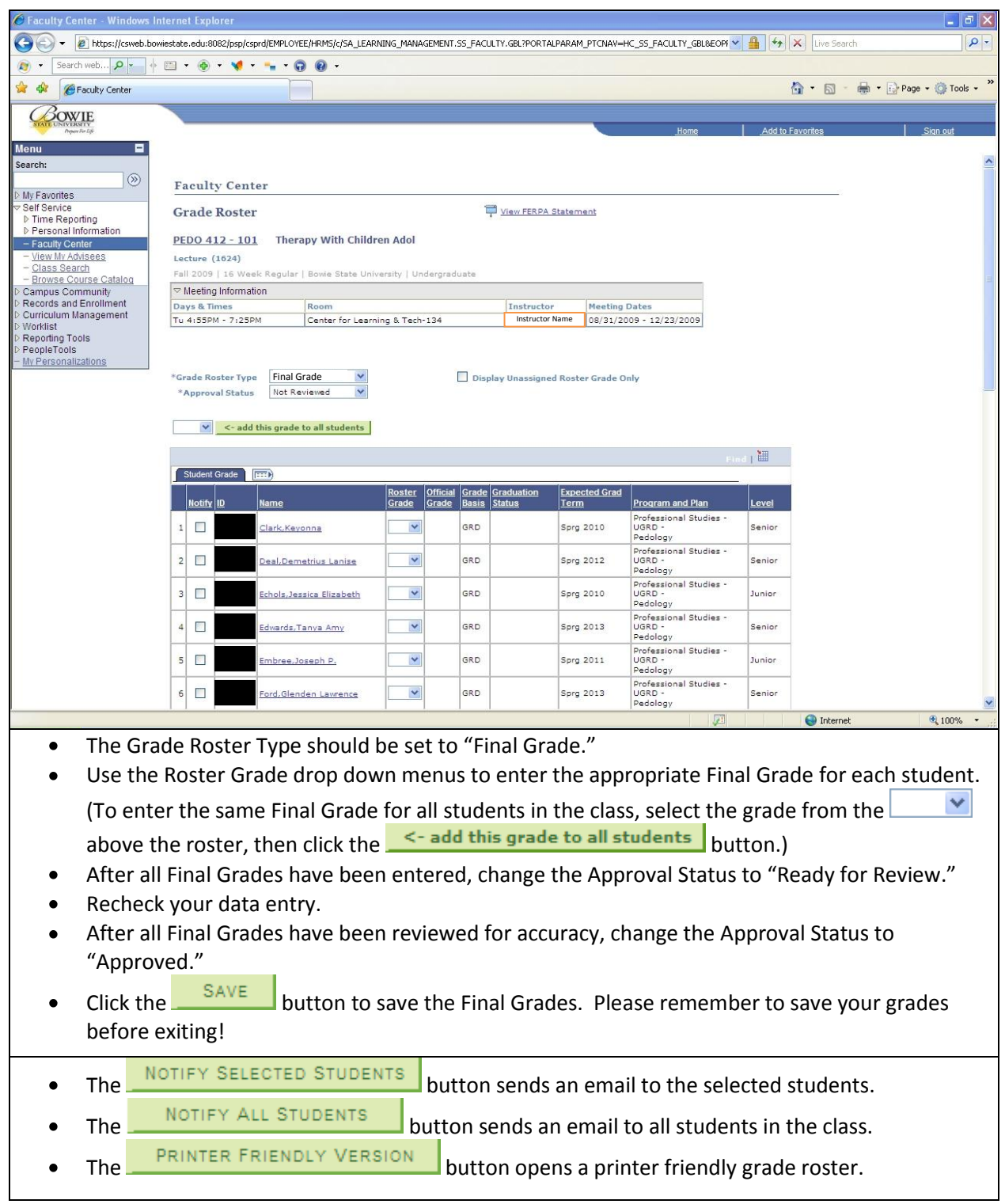